## EPAF – How to Originate a Part-time Secondary Job (AJOB15)

The following steps will guide you step-by-step in originating an EPAF to create a secondary hourly, non-faculty job for an existing employee (AJOB15). If you are trying to reappoint an employee into a job that they have previosouly held, you MUST use a differetn EPAF.

- 1. Enter the **ID** (G#) for the employee, the **Query Date (**effective date), and select the EPAF **Approval Category** AJOB15. Select **Go**.
	- The Query Date will always default to today's date. **CHANGE the query date if today is not the effective date for this transaction.**
	- Any other active jobs for this employee will autopopulate on the screen.

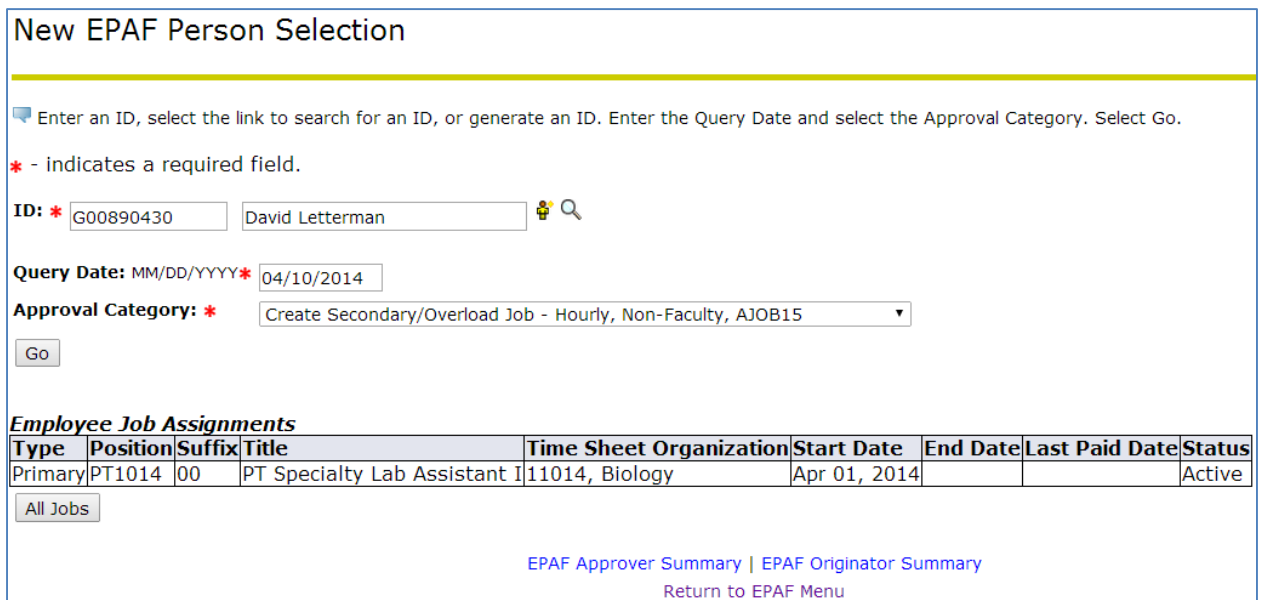

2. Enter the **Position** (POSN) for the secondary job being created for this employee. Suffix is 00. Select **Go**.

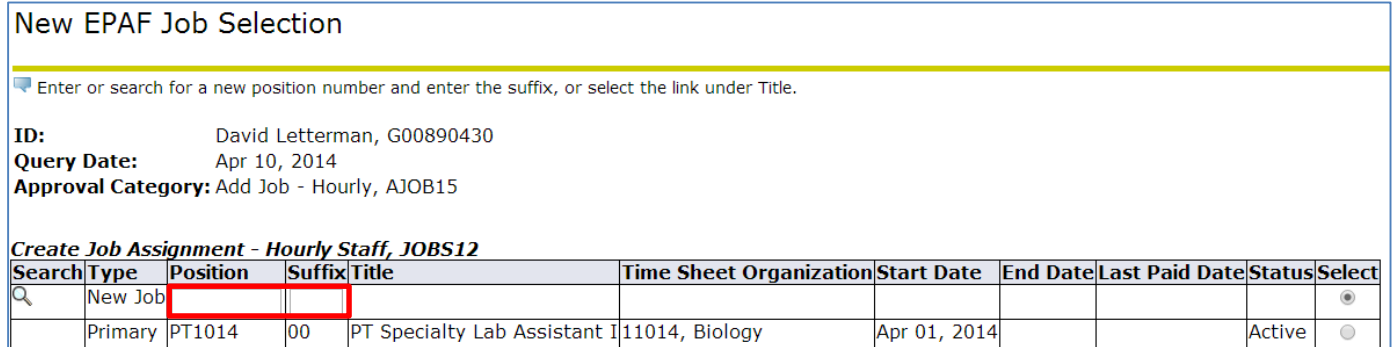

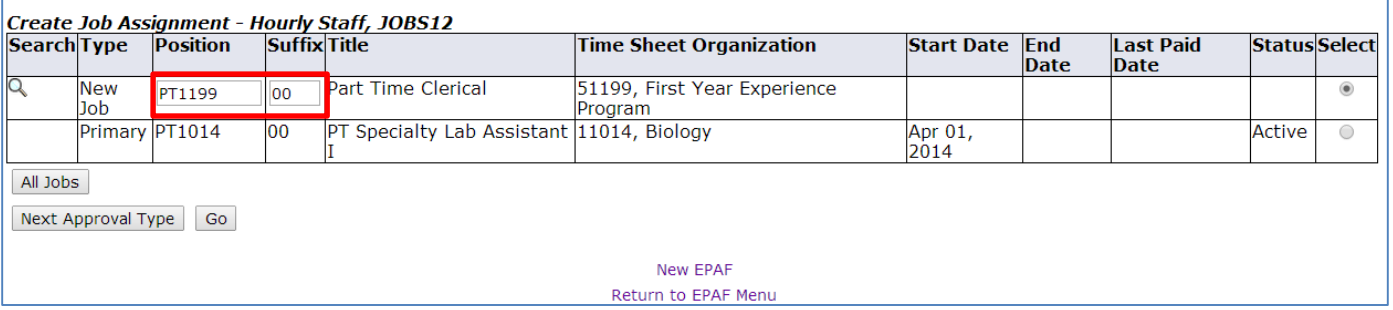

- 3. Enter all required information marked with a red asterisk.
	- The **Contract Type** refers to the type of job (primary, secondary, overload). This is a secondary job. Select 'secondary' from the drop down box.
	- Enter a Board approved part-time title and rate of pay.
	- Change the **Job Change Reason** to PTSEC, PT Secondary Job.
	- The **Timesheet Orgn** MUST be entered; otherwise, the ORG will be defaulted to their primary job's ORG.
	- Enter the Leader ID, Position, and Suffix.

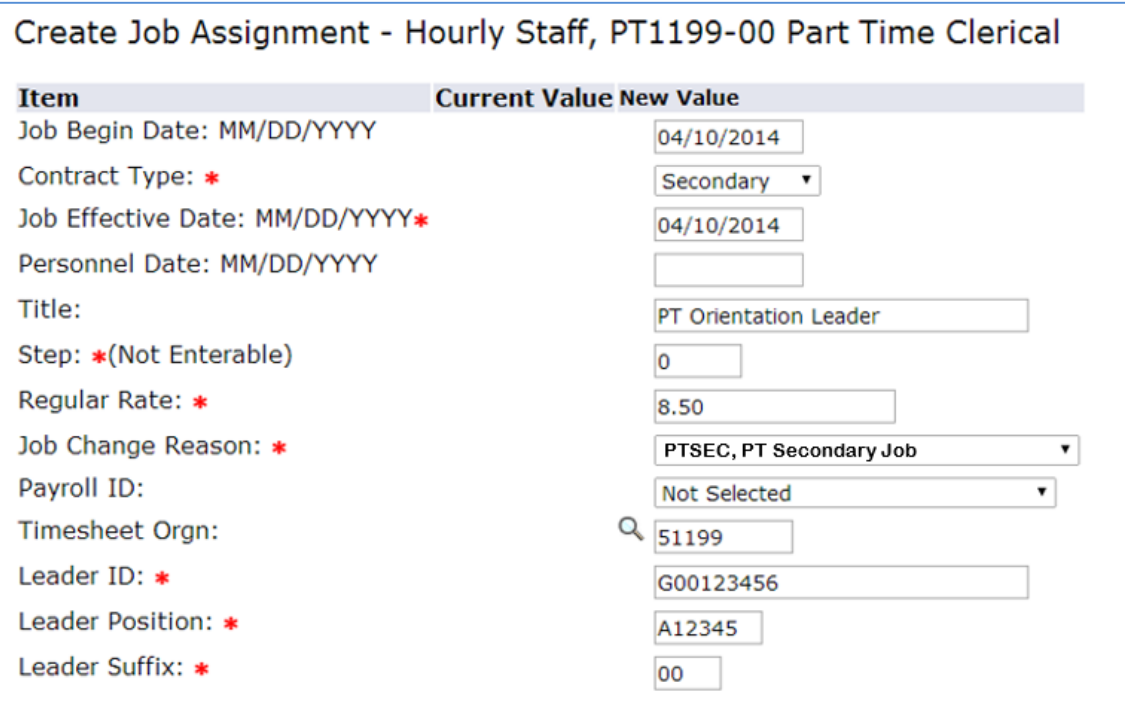

- 4. The FOAP should populate correctly.
	- Contact Human Resources before changing the FOAP.

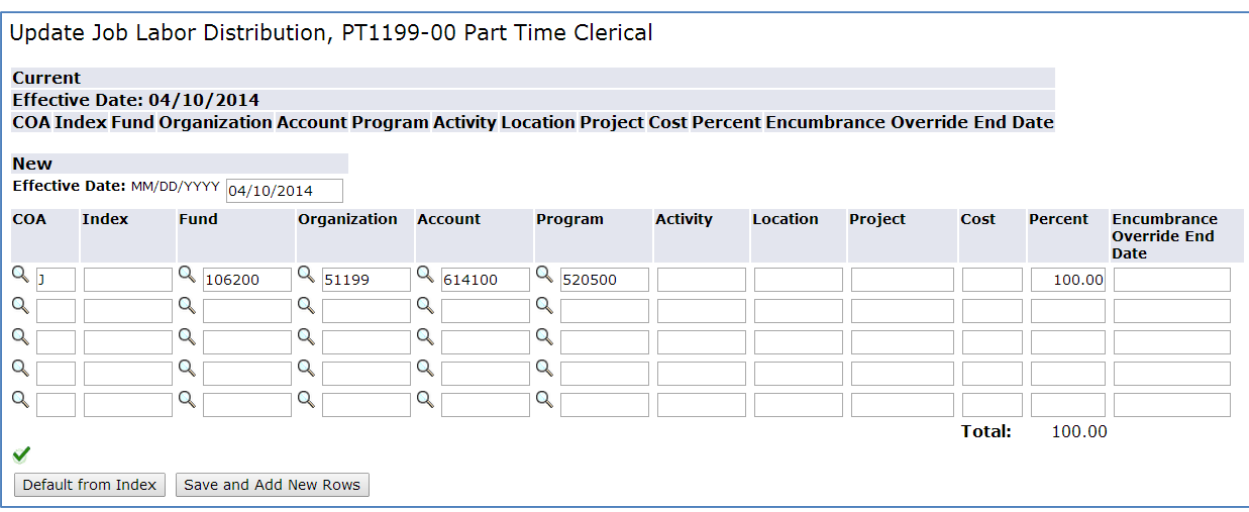

5. Enter the appropriate **Routing Queue**, and add comments if necessary. Select **Save**

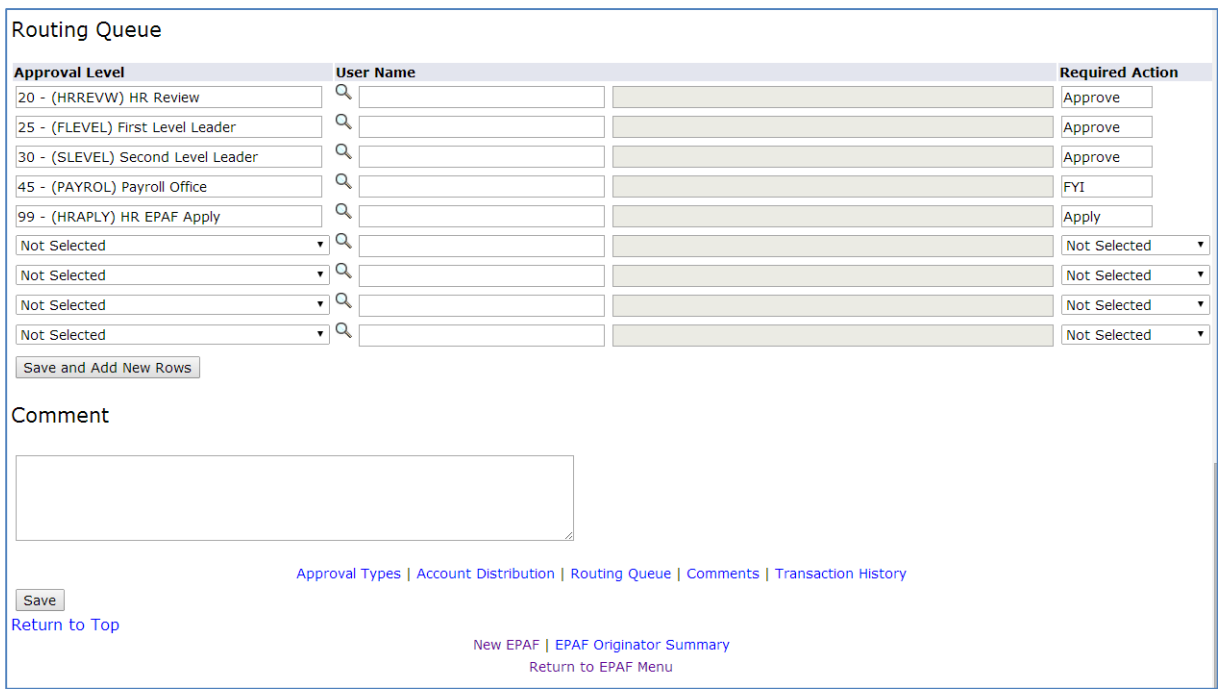

- 6. Click **Submit**.
	- The Transaction Status will change from **Waiting** to **Pending** once the EPAF is submitted successfully.

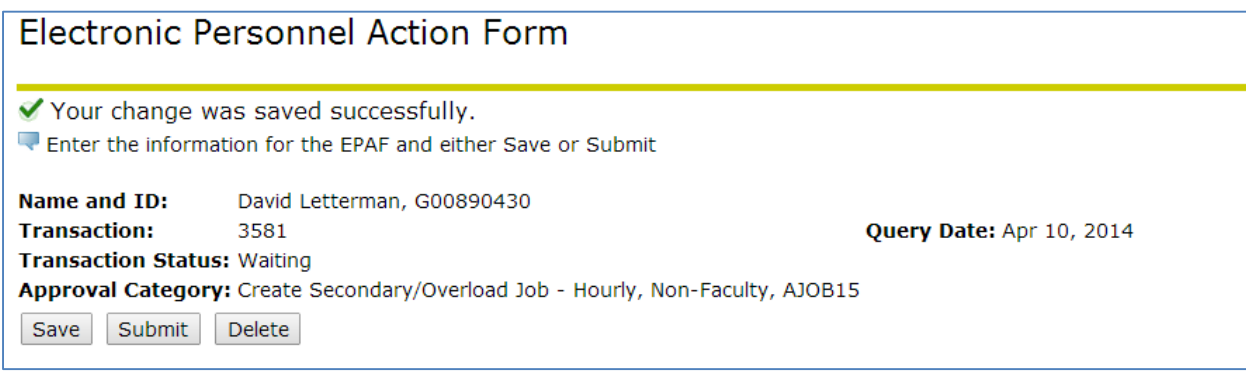

- 7. The originator will be notified via email once the EPAF has been applied, and the **Transaction Status** will be changed to **Completed**.
	- Once this has been done, your employee may begin working at this secondary job.

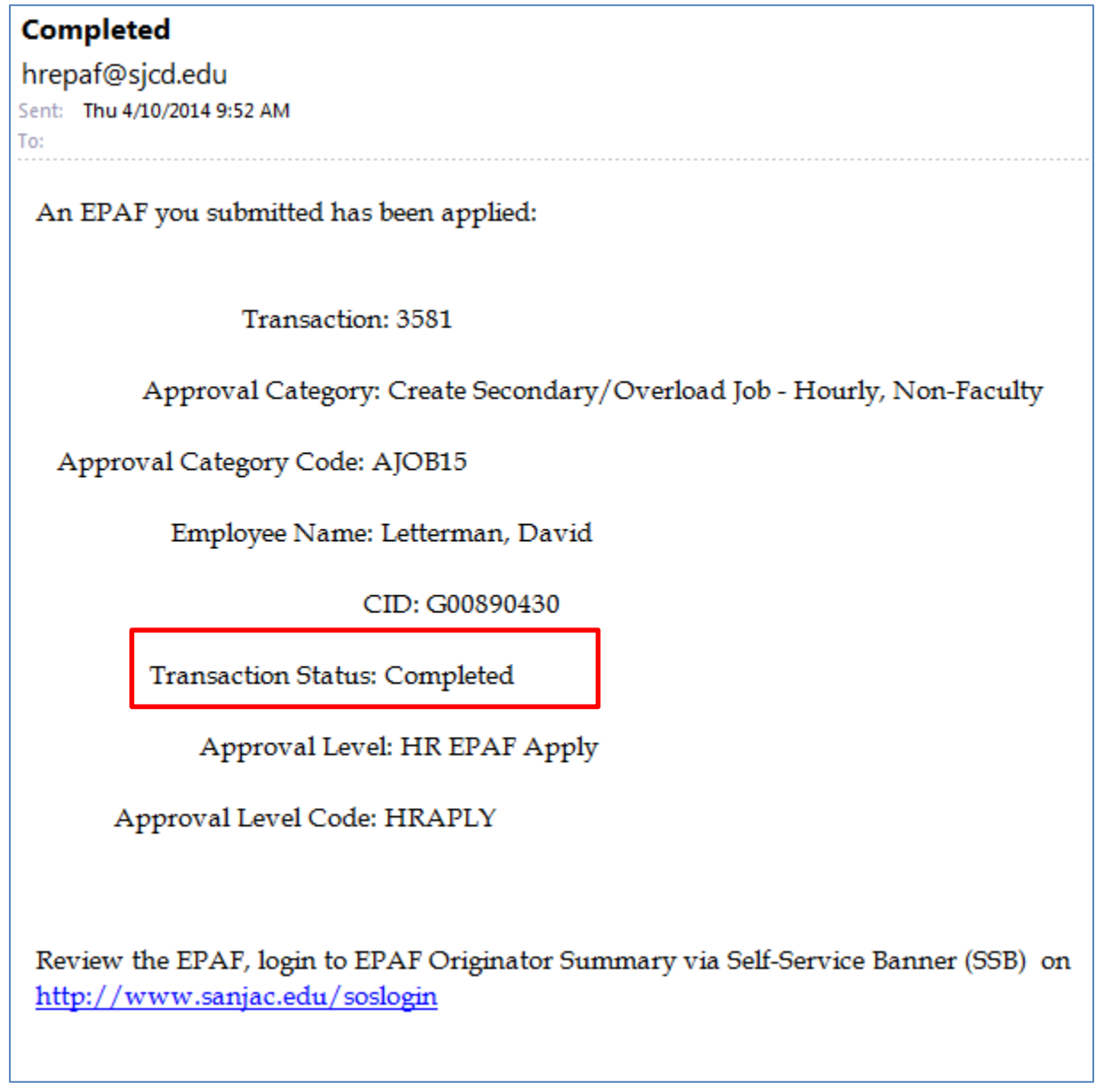

## **EPAF Preview**

Name and ID: David Letterman, G00890430 Job and Suffix: PT1199-00, PT Orientation Leader **Transaction:** 3581 Query Date: Apr 10, 2014 **Last Paid Date: Transaction Status: Completed** Approval Category: Create Secondary/Overload Job - Hourly, Non-Faculty, AJOB15